# **Lembar Kerja Peserta Didik (LKPD) 1**

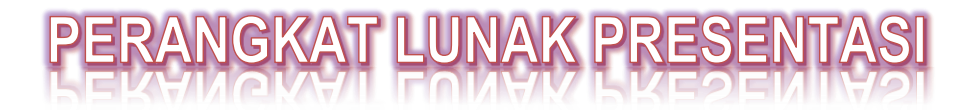

#### **( Alokasi waktu 1 x Pertemuan )**

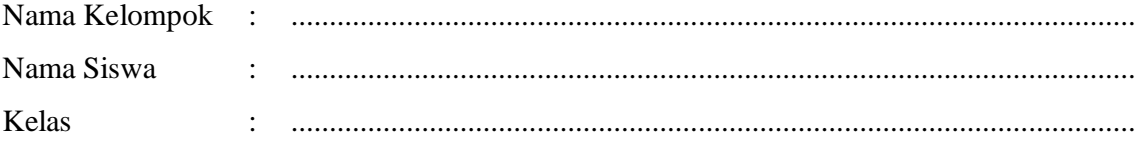

#### **A. Tujuan Pembelajaran**

- a. Pengetahuan:
	- 1) Produk
		- a) Secara mandiri dan tanpa membuka bahan ajar, siswa dapat menjelaskan fitur-fitur untuk pembuatan slide dengan cermat, lugas dan tepat dengan mengerjakan soal terkait pada lembar penilaian yang terdapat pada link **Google Classroom** dengan nilai minimal sama dengan KKM.
		- b) Secara mandiri dan tanpa membuka bahan ajar, siswa mampu menentukan konsep fitur umum yang sering digunakan pada perangkat lunak presentasi dengan tepat dan percaya diri dengan mengerjakan soal terkait pada lembar penilaian yang terdapat pada link **Google Classroom** dengan nilai minimal sama dengan KKM.
	- 2) Proses

Siswa diharapkan dapat menganalisis slide yang sesuai dengan pesan yang akan disampaikan dengan penuh responsive (berfikir kritis dan kreatif) dengan mengerjakan evaluasi yang terkait pada lembar penilaian yang terdapat pada link **Google Classroom** dengan nilai minimal sama dengan KKM.

b. Keterampilan:

Dengan menggunakan komputer siswa dapat membuat slide presentasi yang dilengkapi dengan transisi dan animasi dengan penuh responsive (berfikir kritis) dan proaktof (kreatif), serta mampu berkomunikasi dan bekerjasama dengan baik sesuai rincian tugas kinerja pada lembar penilaian dan menguploadnya di link **Google Classroom** dengan nilai minimal sama dengan KKM.

#### **B. Kompetensi Dasar**

- 3.5 Menganalisis fitur yang tepat untuk pembuatan slide
- 4.5 Membuat slide untuk presentasi

## **C. Indikator Pencapaian Kompetensi (IPK)**

## **1. Pengetahuan:**

a. Produk

## (**Penggalan materi 1**)

- 3.5.1 Menjelaskan fitur-fitur untuk pembuatan slide
- 3.5.2 Menentukan konsep fitur umum yang digunakan pada perangkat lunak pembuatan slide

## b. Proses (**Penggalan materi 2**)

3.5.3. Menganalisis slide yang sesuai dengan pesan yang akan disampaikan

# **2. Keterampilan:**

## (**Penggalan materi 3**)

4.5.1 Menggunakan fitur perangkat lunak presentasi

4.5.2 Membuat slide presentasi yang dilengkapi dengan transisi dan animasi

## **D. Langkah Pembelajaran**

#### **I. Lengkapilah table berikut ini !**

Identifikasikan fitur-fitur yang dapat dimanfaatkan untuk mempresentasikan gagasan dan konsep pada Microsoft Powerpoint, kemudian kerjakan soal berikut ini dengan menuliskan langkah-langkah pembuatan dari fitur tersebut!

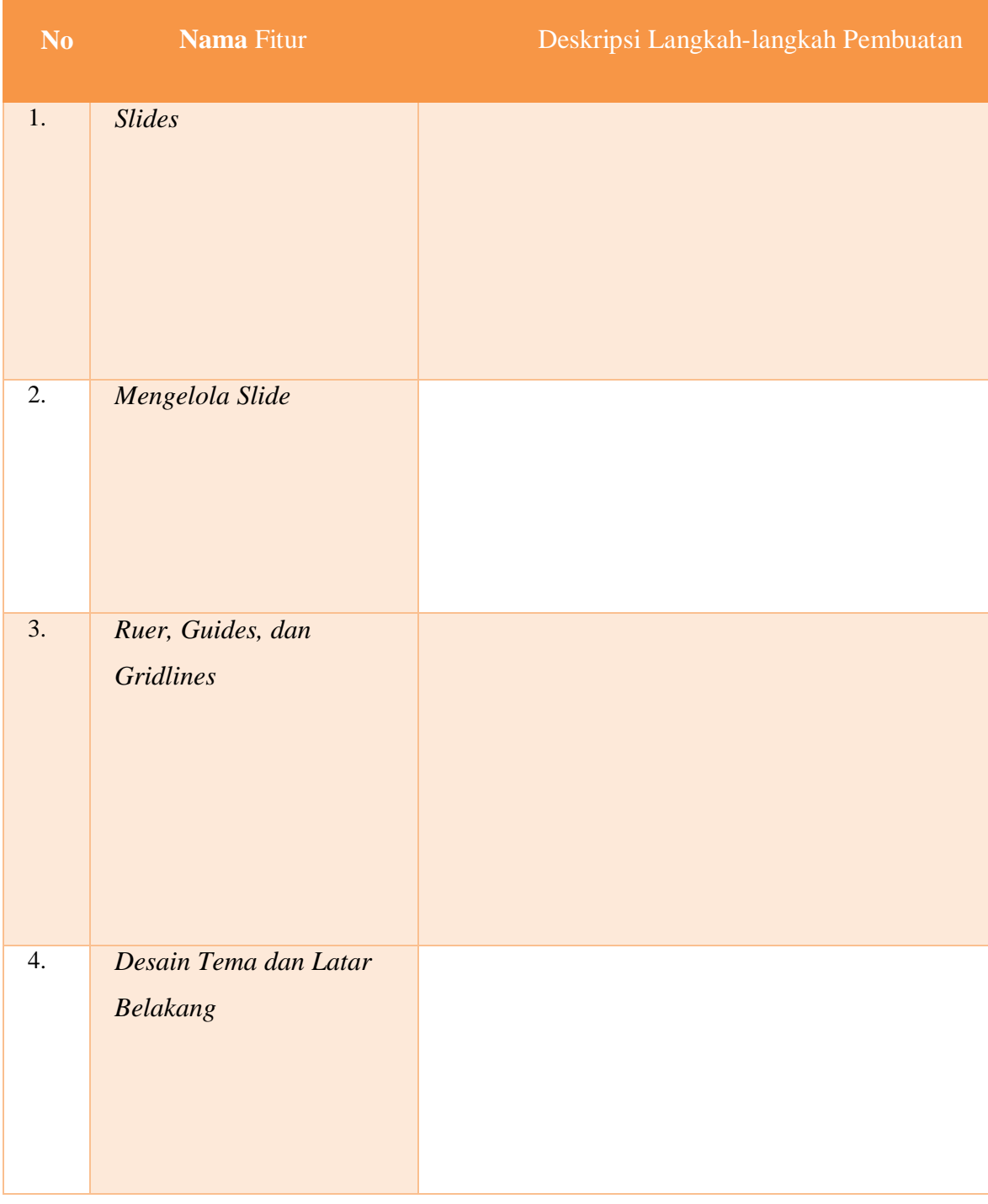

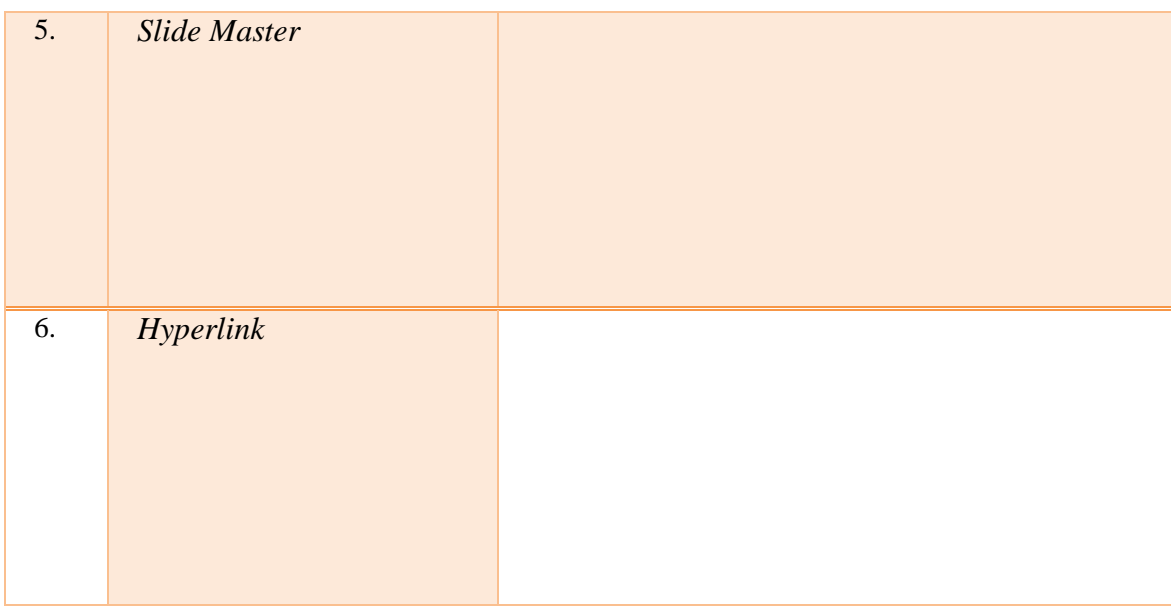

#### **E. Diskusi**

Perhatikan Jendela Microsoft Powerpoint 2013 berikut ini!

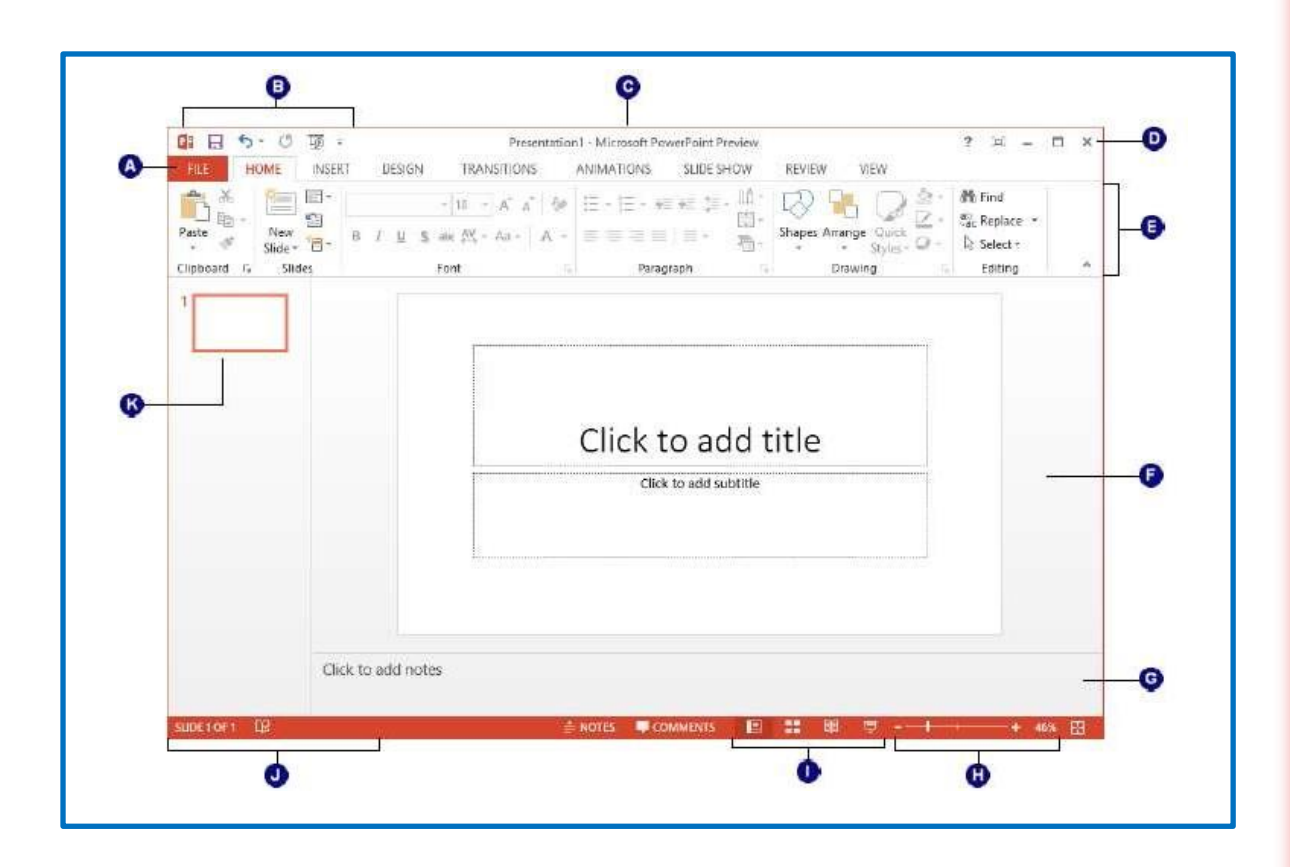

Gambar diatas merupakan gambar fitur-fitur menu pada Microsoft Powerpoint 2013, tentukanlah nama fitur beserta fungsinya sesuai dengan penomoran pada gambar diatas, Dan isikan pada tabel dibawah ini!

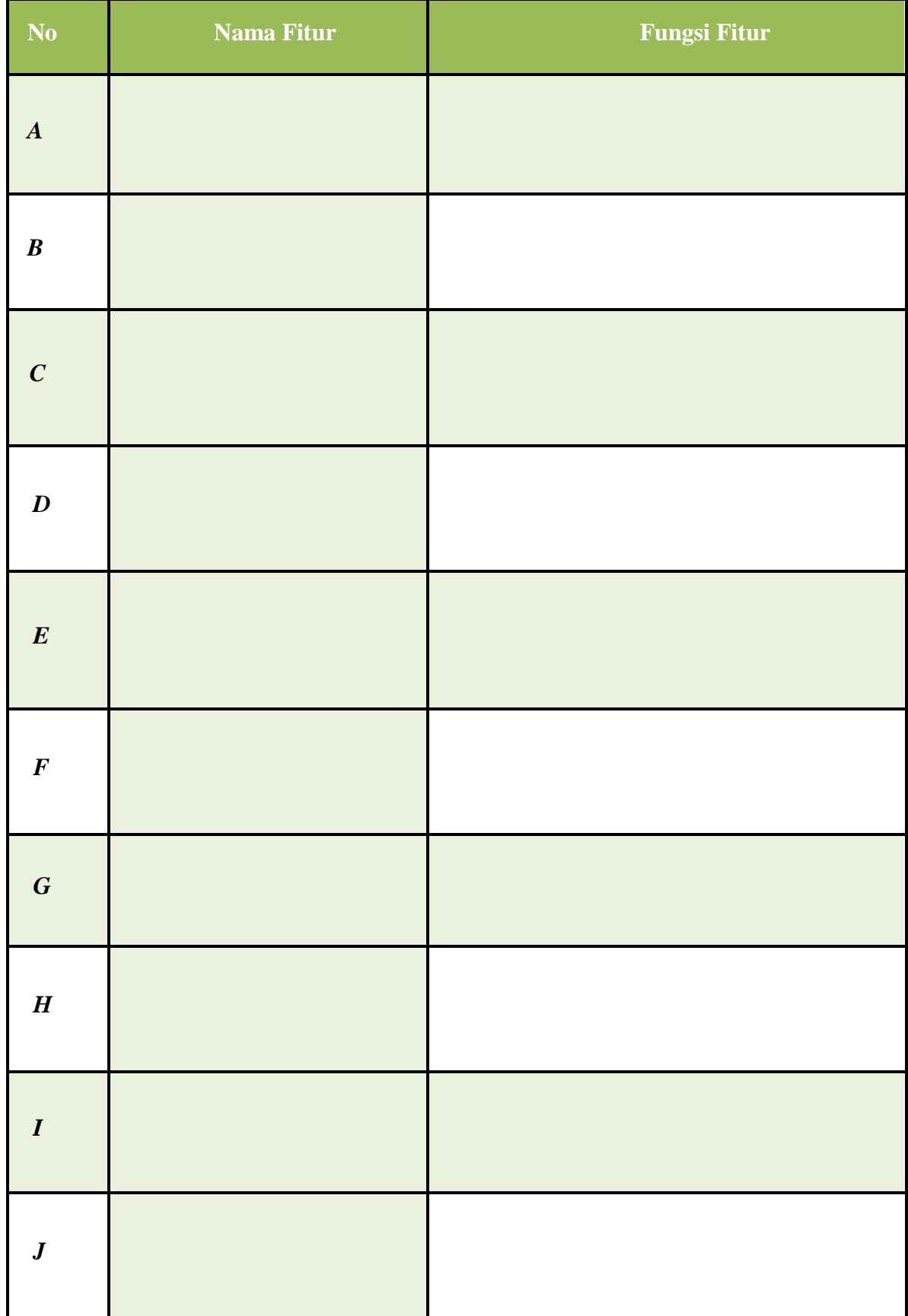

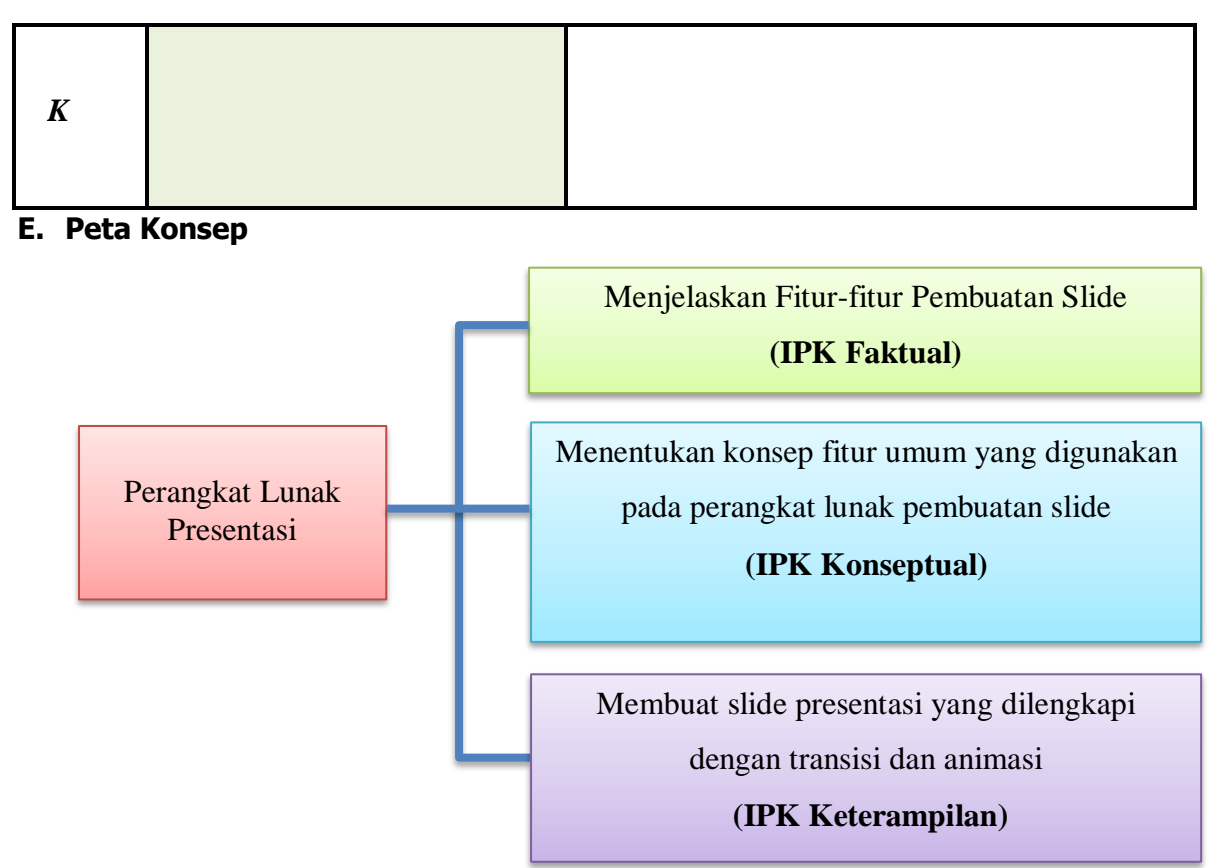

#### **G. Kesimpulan**

Setelah kamu mempelajari materi ini, tuliskanlah kesimpulan yang dapat kamu ambil dari materi tersebut !

…………………………………………………………………………………………………… …………………………………………………………………………………………………… …………………………………………………………………………………………………… …………………………………………………………………………………………………… ……………………………………………………………………………………………………

## **G. Daftar Pustaka**

Iswindarti Peni,S.Kom,MT, Siswati. 2019. Simulasi dan Komunikasi Digital, Kelas X Semester . Malang: Quantum Book

# **KUNCI JAWABAN LKPD PERTEMUAN 1**

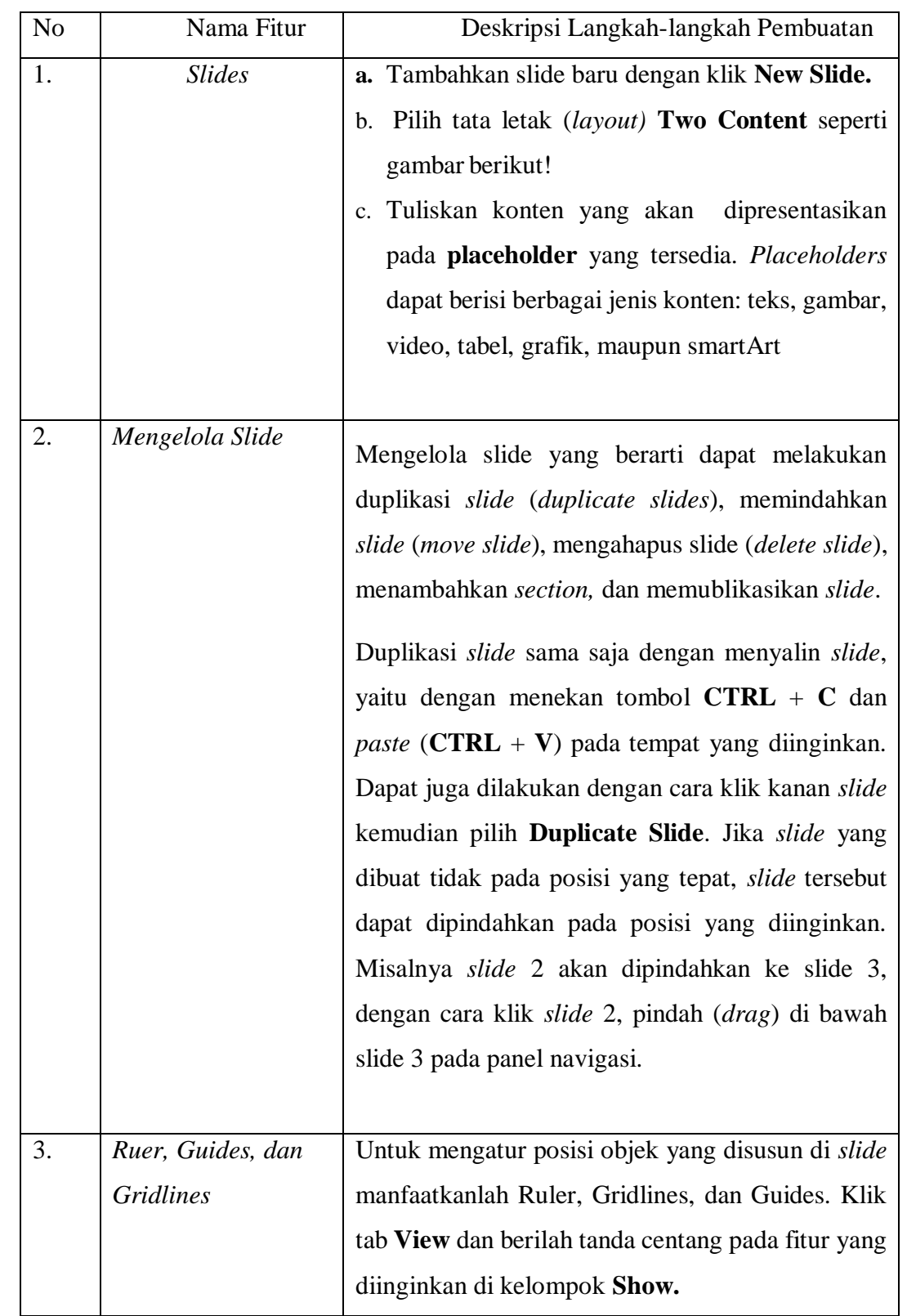

# **A. SOAL LANGKAH PEMBELAJARAN**

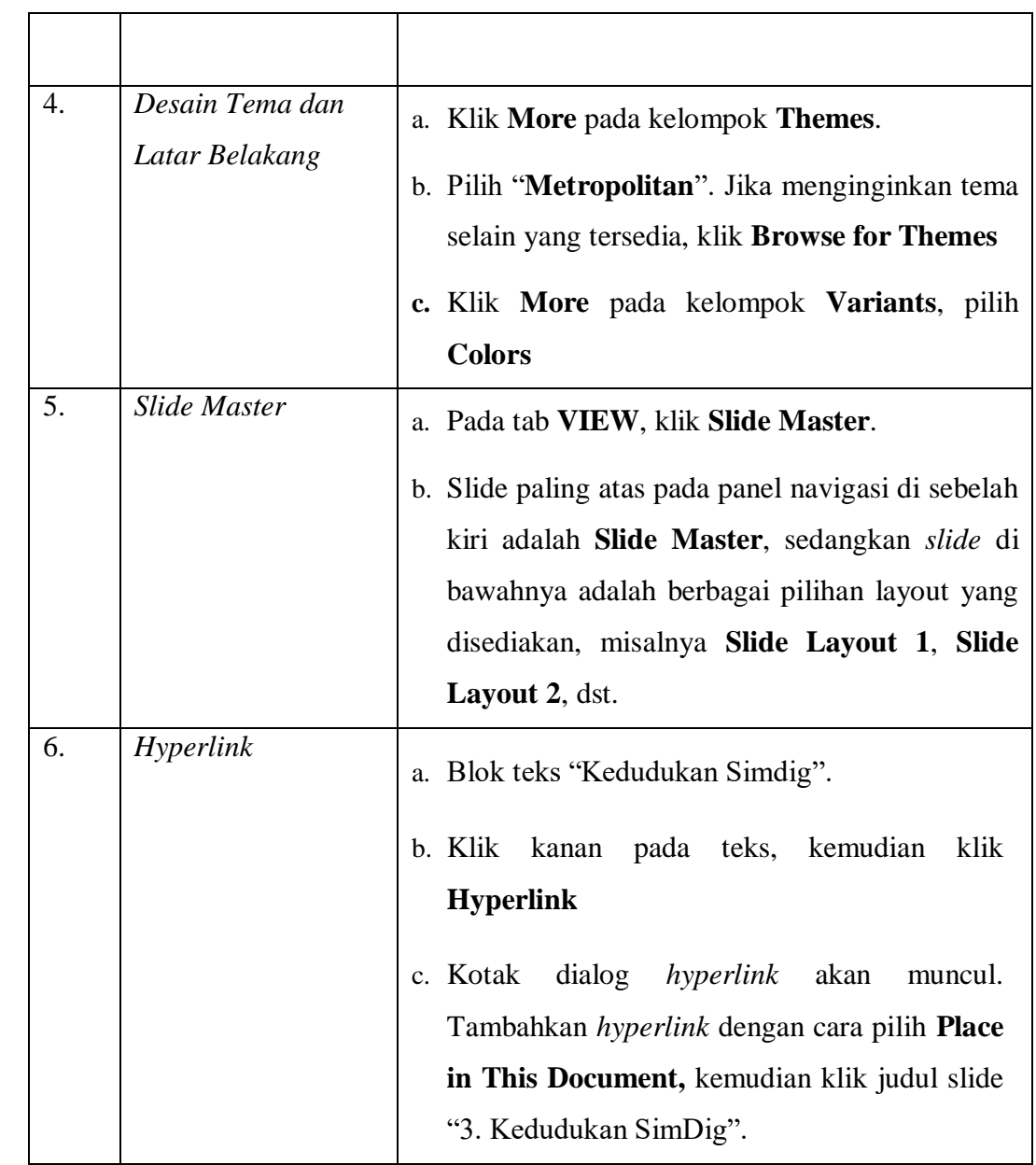

## **A. SOAL DISKUSI**

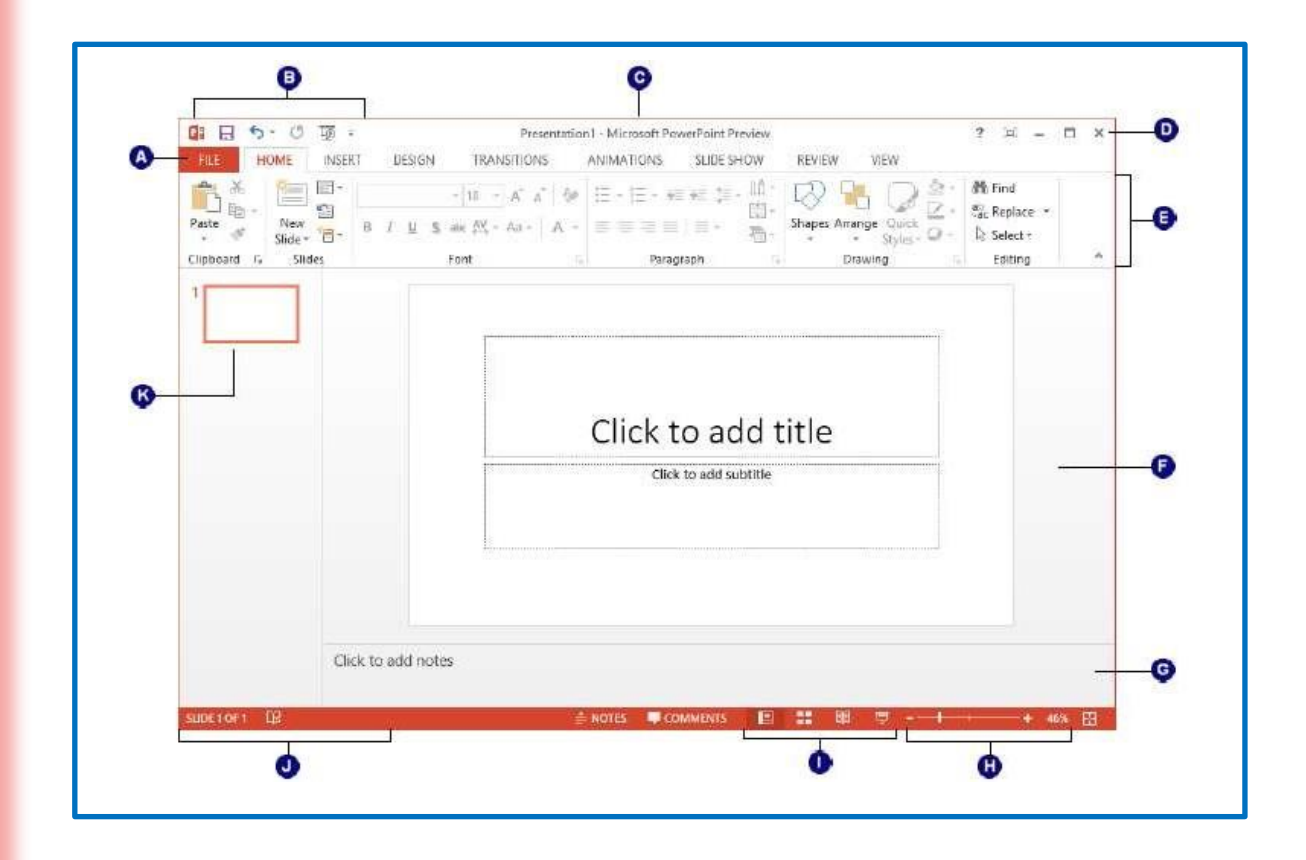

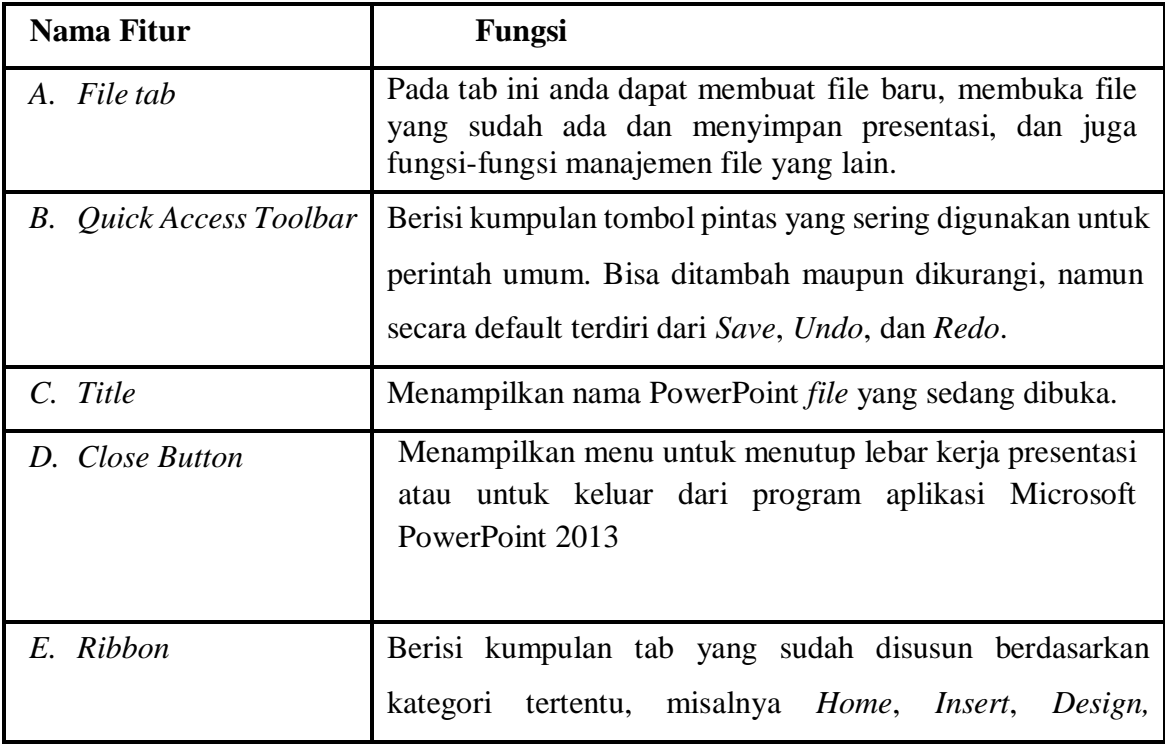

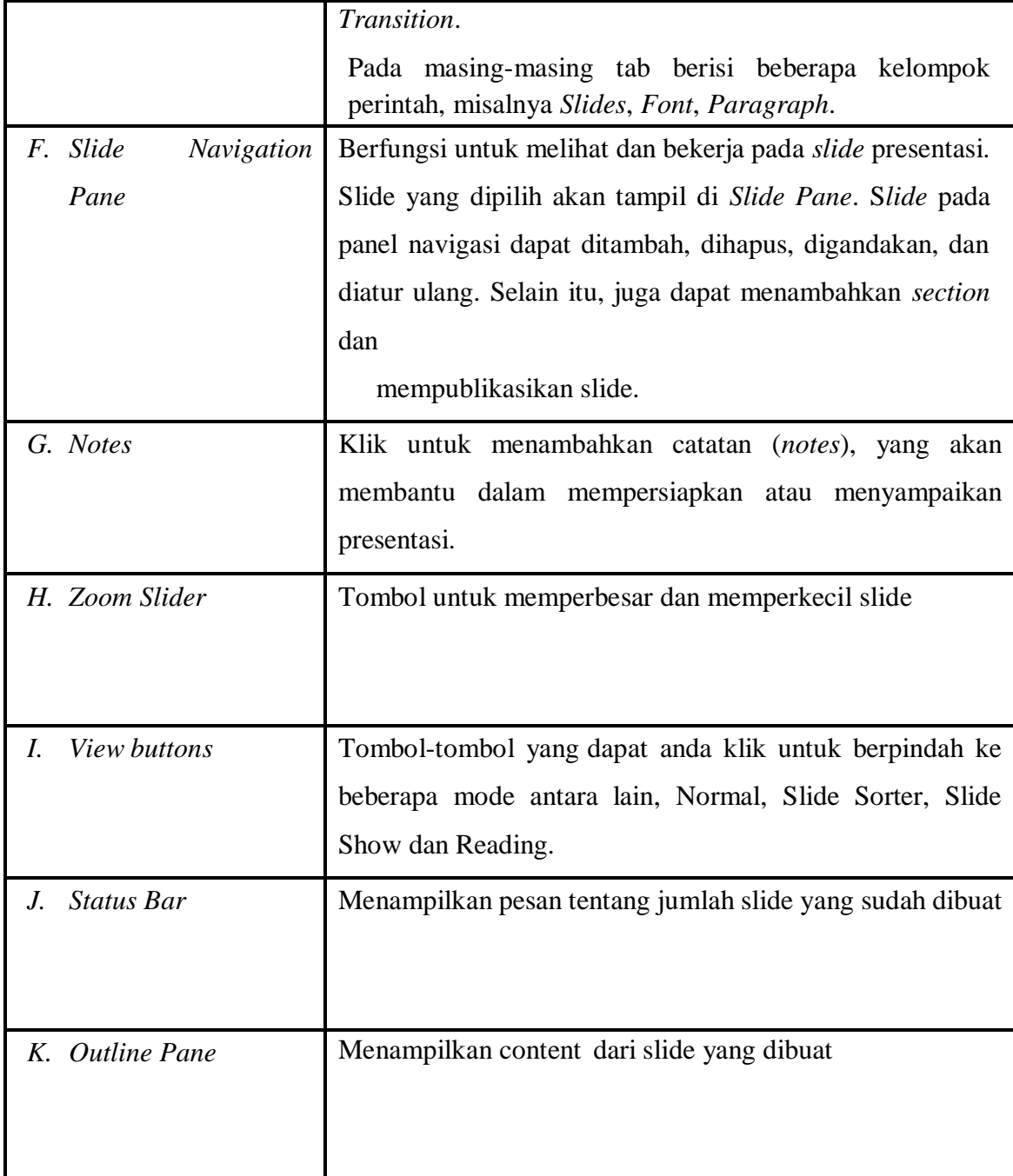

# **Lembar Kerja Peserta Didik (LKPD) 2**

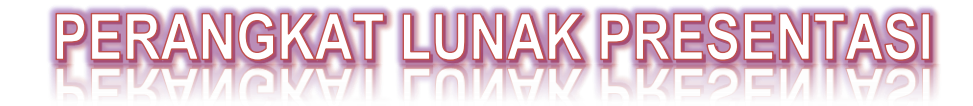

### **( Alokasi waktu 1 x Pertemuan )**

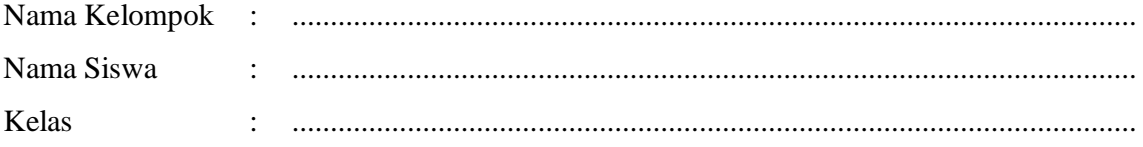

#### **A. Tujuan Pembelajaran**

- a. Pengetahuan:
	- 1) Produk
		- a) Secara mandiri dan tanpa membuka bahan ajar, siswa dapat menjelaskan fitur-fitur untuk pembuatan slide dengan cermat, lugas dan tepat dengan mengerjakan soal terkait pada lembar penilaian yang terdapat pada link **Google Classroom** dengan nilai minimal sama dengan KKM.
		- b) Secara mandiri dan tanpa membuka bahan ajar, siswa mampu menentukan konsep fitur umum yang sering digunakan pada perangkat lunak presentasi dengan tepat dan percaya diri dengan mengerjakan soal terkait pada lembar penilaian yang terdapat pada link **Google Classroom** dengan nilai minimal sama dengan KKM.
	- 2) Proses

Siswa diharapkan dapat menganalisis slide yang sesuai dengan pesan yang akan disampaikan dengan penuh responsive (berfikir kritis dan kreatif) dengan mengerjakan evaluasi yang terkait pada lembar penilaian yang terdapat pada link **Google Classroom** dengan nilai minimal sama dengan KKM.

b. Keterampilan:

Dengan menggunakan komputer siswa dapat membuat slide presentasi yang dilengkapi dengan transisi dan animasi dengan penuh responsive (berfikir kritis) dan proaktof (kreatif), serta mampu berkomunikasi dan bekerjasama dengan baik sesuai rincian tugas kinerja pada lembar penilaian dan menguploadnya di link **Google Classroom** dengan nilai minimal sama dengan KKM.

#### **B. Kompetensi Dasar**

- 3.5 Menganalisis fitur yang tepat untuk pembuatan slide
- 4.5 Membuat slide untuk presentasi

 **L K P D P e r t e m u a n 2 |** 1

#### **C. Indikator Pencapaian Kompetensi (IPK)**

#### **1. Pengetahuan:**

a. Produk

#### (**Penggalan materi 1**)

- 3.5.1 Menjelaskan fitur-fitur untuk pembuatan slide
- 3.5.2 Menentukan konsep fitur umum yang digunakan pada perangkat lunak pembuatan slide

#### b. Proses (**Penggalan materi 2**)

3.5.3. Menganalisis slide yang sesuai dengan pesan yang akan disampaikan

## **2. Keterampilan:**

#### (**Penggalan materi 3**)

4.5.1 Menggunakan fitur perangkat lunak presentasi

4.5.2 Membuat slide presentasi yang dilengkapi dengan transisi dan animasi

#### **D. Langkah Pembelajaran**

Pada lembaran kerja ini, siswa di minta untuk mengamati proses yang terjadi pada jenis-jenis transisi berikut, dengan cara mempraktekan penggunaan jenis transisi yang terdapat pada aplikasi Microsoft Powerpoint, seperti terlihat pada gambar berikut!

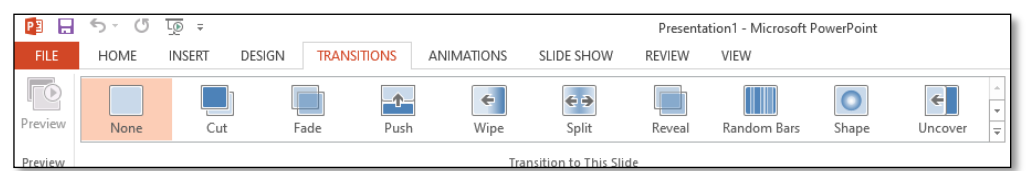

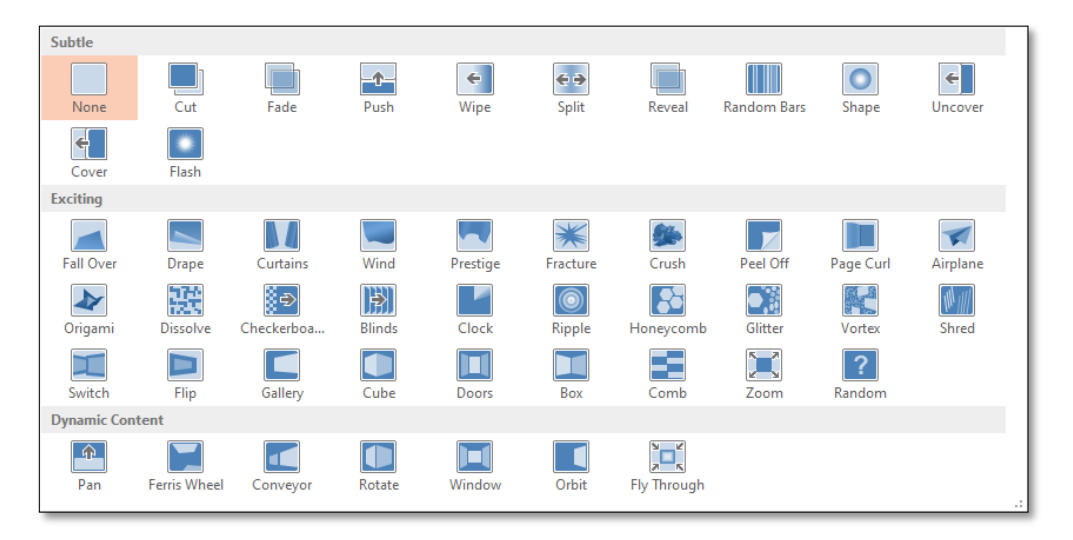

Setelah dipraktekan dan diamati proses yang terjadi, tuangkanlah pendapatmu pada tabel berikut ini!

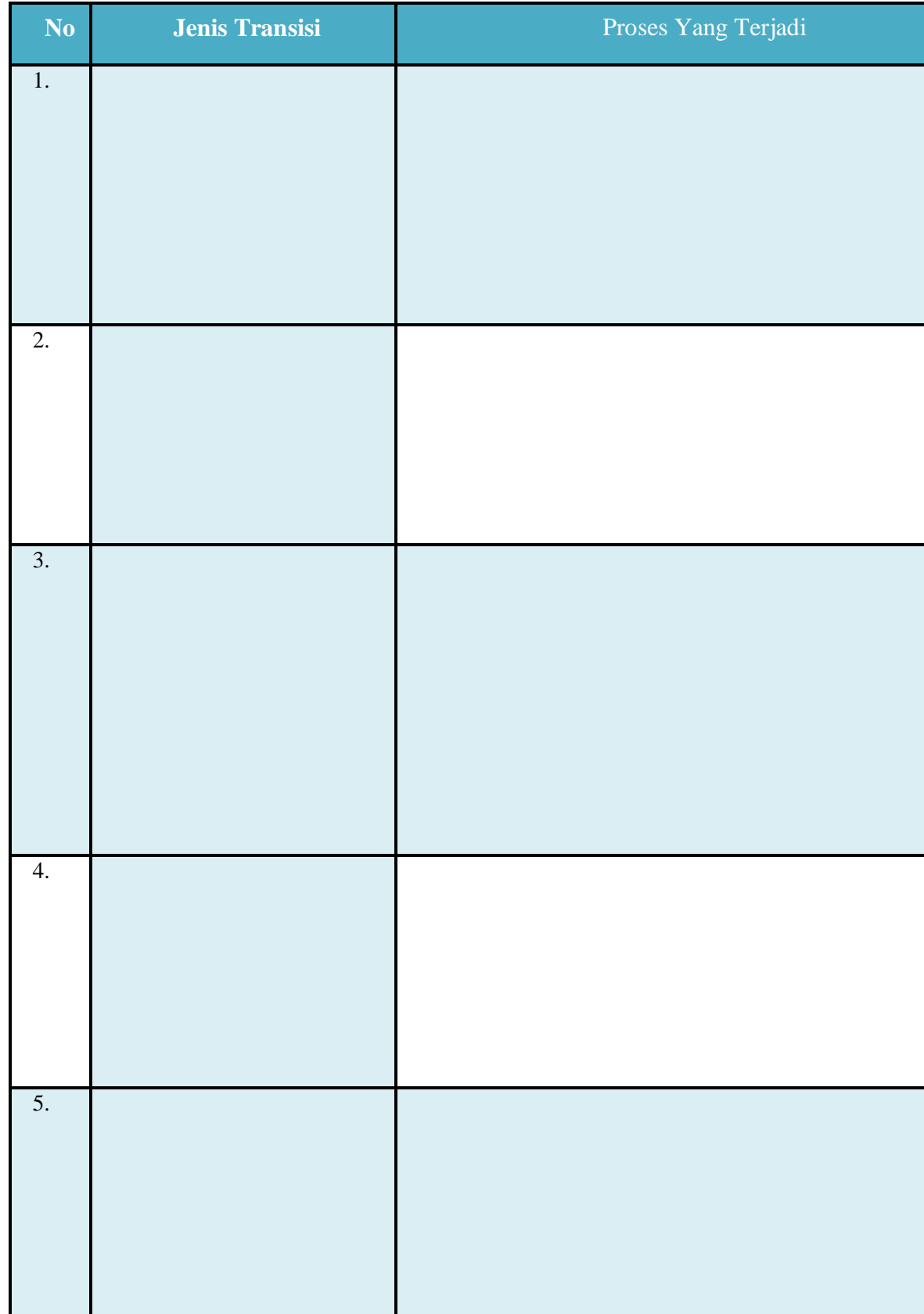

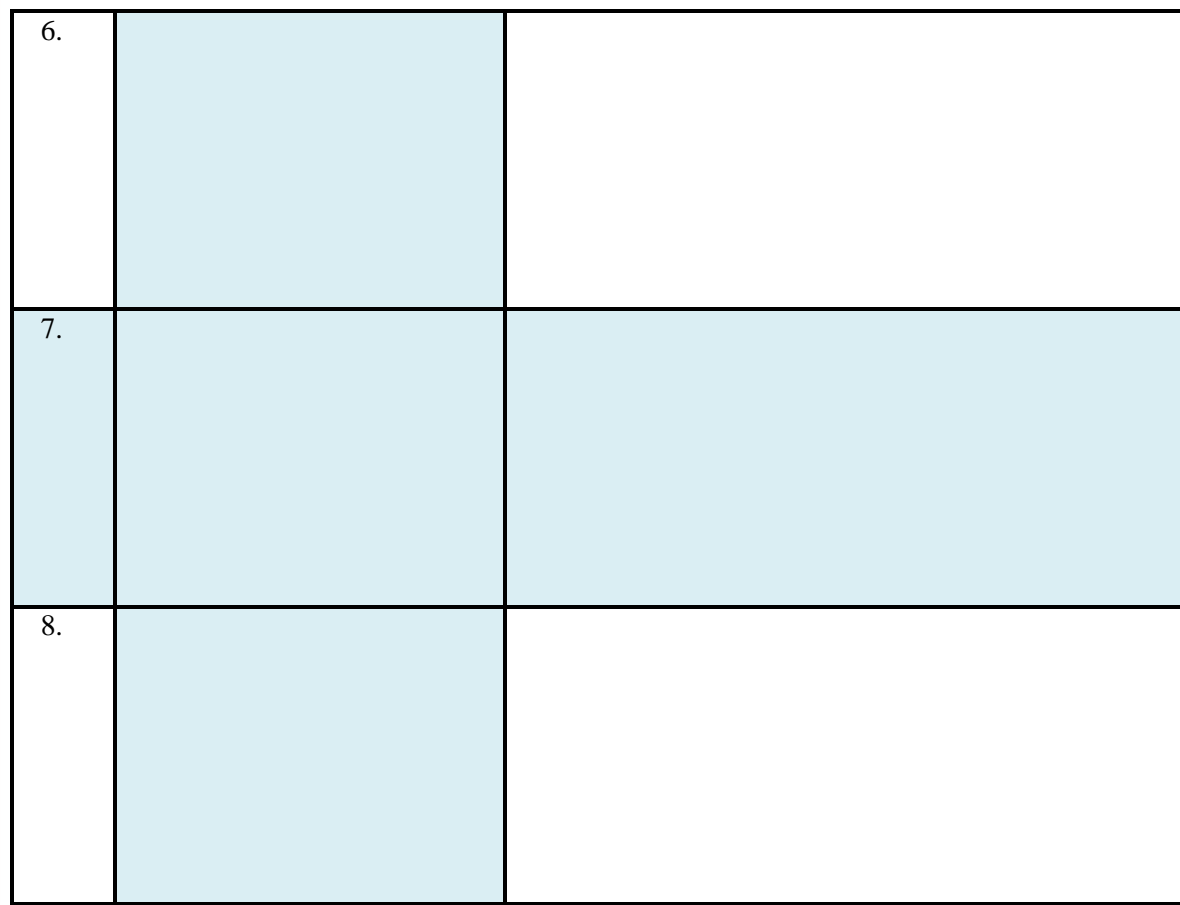

#### **E. Diskusi**

Pada Microsoft powerpoint, terdapat fitur **ANIMATIONS** yang digunakan untuk membuat animasi pada slide. Sehingga slide presentasi yang kita rancang menjadi lebih indah dan menarik bagi audiens. Dari jenis-jenis animasi yang terdapat pada Microsoft Powerpoint tersebut kamu diminta untuk mempraktekan dan berdiskusi dengan anggota kelompokmu tentang proses yang terjadi jika kita memilih jenis animasi yang terdapat pada table berikut. Kemudian tuangkan pendapatmu pada table yang telah disediakan!

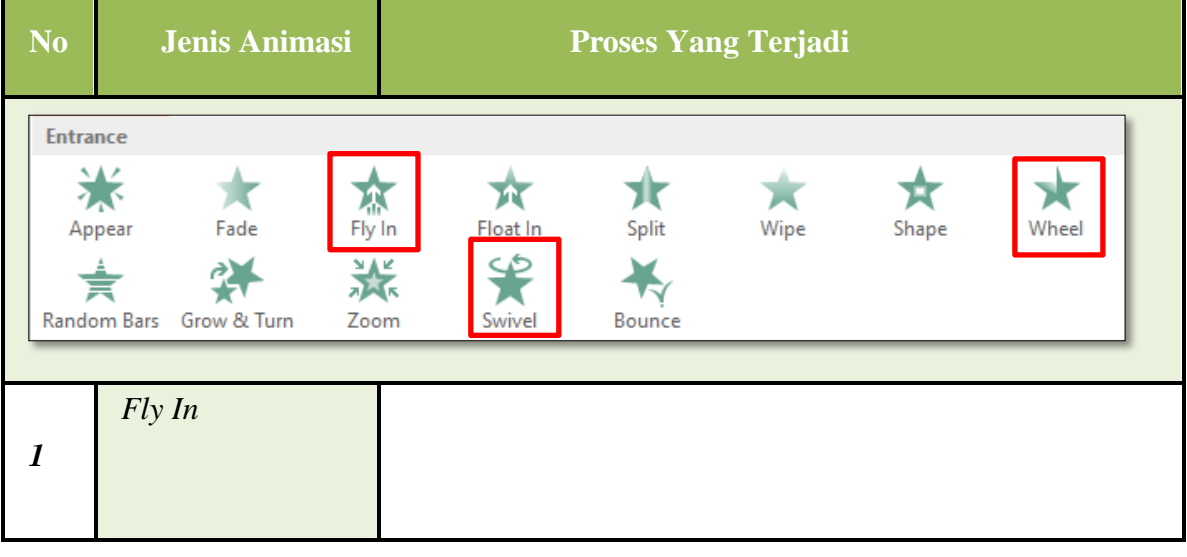

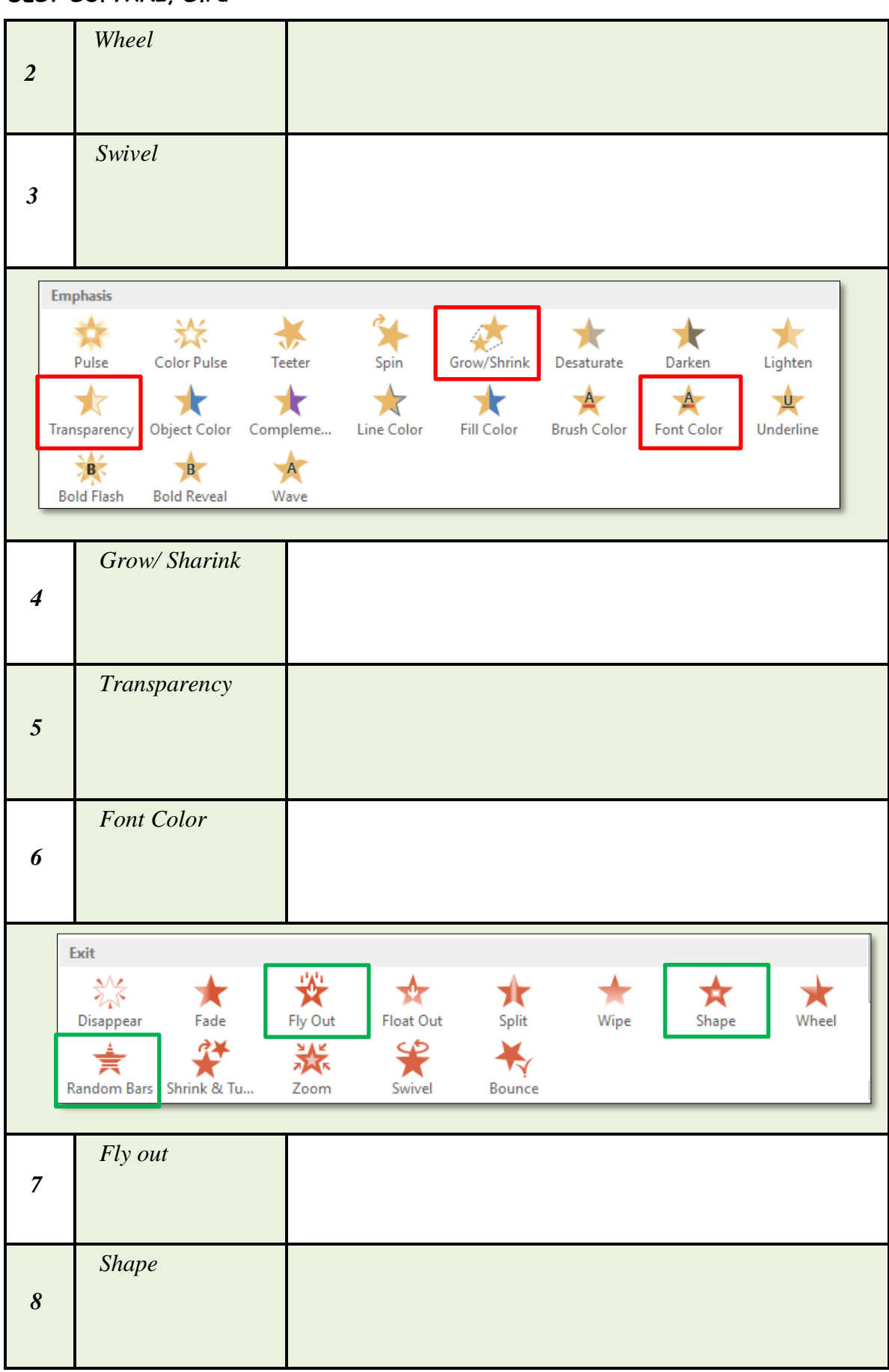

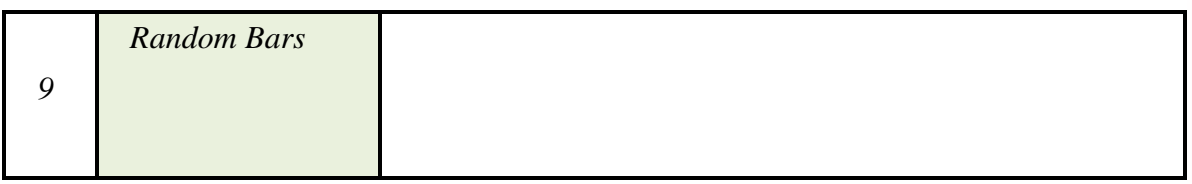

### **F. Peta Konsep**

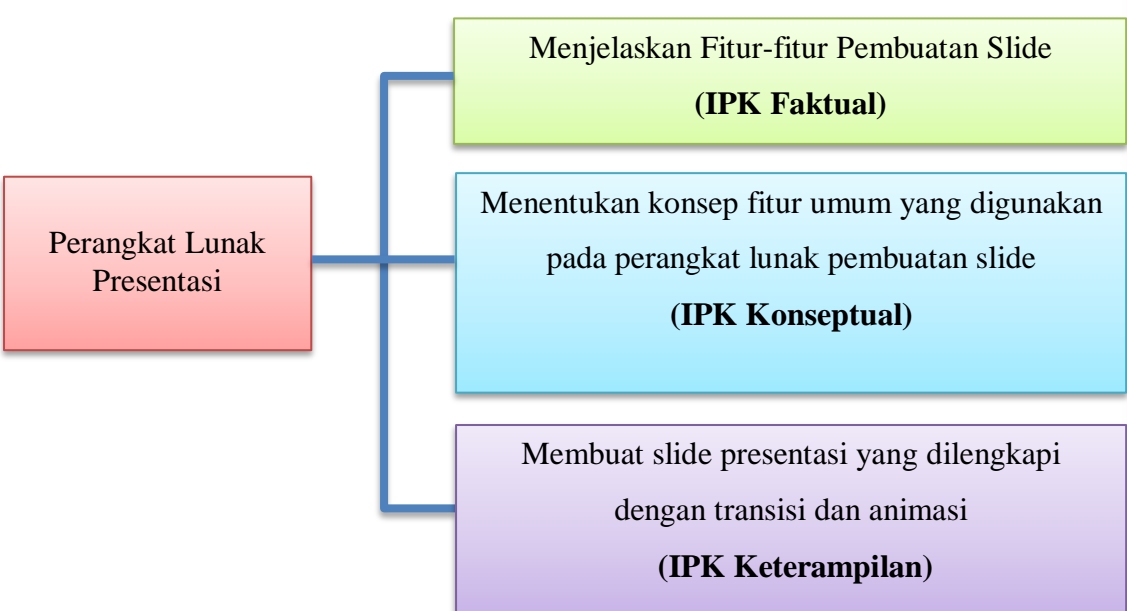

### **G. Kesimpulan**

Setelah kamu mempelajari materi ini, tuliskanlah kesimpulan yang dapat kamu ambil dari materi tersebut !

…………………………………………………………………………………………………… …………………………………………………………………………………………………… …………………………………………………………………………………………………… …………………………………………………………………………………………………… ……………………………………………………………………………………………………

## **H. Daftar Pustaka**

Iswindarti Peni,S.Kom,MT, Siswati. 2019. Simulasi dan Komunikasi Digital, Kelas X Semester . Malang: Quantum Book

# **Lembar Kerja Peserta Didik (LKPD) 3**

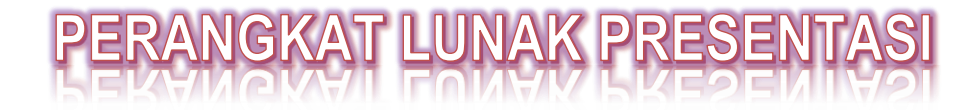

**( Alokasi waktu 1 x Pertemuan )**

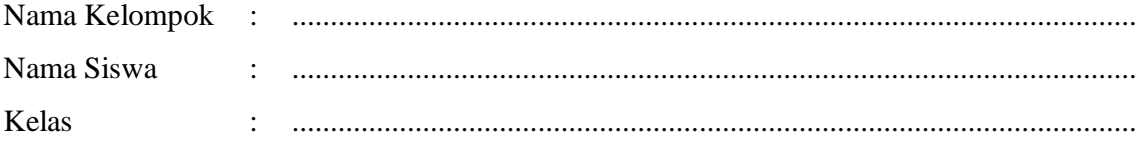

#### **A. Tujuan Pembelajaran**

- a. Pengetahuan:
	- 1) Produk
		- a) Secara mandiri dan tanpa membuka bahan ajar, siswa dapat menjelaskan fitur-fitur untuk pembuatan slide dengan cermat, lugas dan tepat dengan mengerjakan soal terkait pada lembar penilaian yang terdapat pada link **Google Classroom** dengan nilai minimal sama dengan KKM.
		- b) Secara mandiri dan tanpa membuka bahan ajar, siswa mampu menentukan konsep fitur umum yang sering digunakan pada perangkat lunak presentasi dengan tepat dan percaya diri dengan mengerjakan soal terkait pada lembar penilaian yang terdapat pada link **Google Classroom** dengan nilai minimal sama dengan KKM.
	- 2) Proses

Siswa diharapkan dapat menganalisis slide yang sesuai dengan pesan yang akan disampaikan dengan penuh responsive (berfikir kritis dan kreatif) dengan mengerjakan evaluasi yang terkait pada lembar penilaian yang terdapat pada link **Google Classroom** dengan nilai minimal sama dengan KKM.

b. Keterampilan:

Dengan menggunakan komputer siswa dapat membuat slide presentasi yang dilengkapi dengan transisi dan animasi dengan penuh responsive (berfikir kritis) dan proaktof (kreatif), serta mampu berkomunikasi dan bekerjasama dengan baik sesuai rincian tugas kinerja pada lembar penilaian dan menguploadnya di link **Google Classroom** dengan nilai minimal sama dengan KKM.

#### **B. Kompetensi Dasar**

- 3.5 Menganalisis fitur yang tepat untuk pembuatan slide
- 4.5 Membuat slide untuk presentasi

**1** *| LKPD Pertemuan 3* 

#### **C. Indikator Pencapaian Kompetensi (IPK)**

#### **1. Pengetahuan:**

a. Produk

#### (**Penggalan materi 1**)

- 3.5.1 Menjelaskan fitur-fitur untuk pembuatan slide
- 3.5.2 Menentukan konsep fitur umum yang digunakan pada perangkat lunak pembuatan slide

#### b. Proses (**Penggalan materi 2**)

3.5.3. Menganalisis slide yang sesuai dengan pesan yang akan disampaikan

## **2. Keterampilan:**

#### (**Penggalan materi 3**)

4.5.1 Menggunakan fitur perangkat lunak presentasi

4.5.2 Membuat slide presentasi yang dilengkapi dengan transisi dan animasi

### **D. Langkah Pembelajaran**

Pada lembar kerja ini, kamu diminta untuk melakukan tugas berikut!

- 1. Buatlah File presentasi untuk masing-masing kelompok menggunakan aplikasi Microsoft Powerpoint.
- 2. Perhatikan beberapa hal berikut :
	- a. Tentukan materi yang akan kamu buatkan slide presentasinya
	- b. Slide presentasi yang dirancang maksimal berisi 10 slide
	- c. Keterkaitan tujuan presentasi dengan desain presentasi pada microsoft power point
	- d. Sisipkan gambar/shape/wordart sesuaikan dengan materi kamu
	- e. Sisipkan video/audio pada slide tersebut
	- f. Gunakan Hyperlink dan animasi yang menarik
- 3. Menurut Anda, apakah file presentasi bermanfaat untuk Anda? Mengapa?
- 4. Setelah melakukan presentasi di depan kelas, menurut Anda apakah presentasi Anda menarik minat audience?

#### **E. Diskusi**

1. Menurut kamu, apakah file presentasi yang kamu rancang bermanfaat untuk kamu? Mengapa?

…………………………………………………………………………………….. …………………………………………………………………………………….. …………………………………………………………………………………….. …………………………………………………………………………………….. ……………………………………………………………………………………..

2. Kemukanlah kesulitan yang kamu temui selama merancang slide presentasi tersebut!

…………………………………………………………………………………….. …………………………………………………………………………………….. …………………………………………………………………………………….. …………………………………………………………………………………….. …………………………………………………………………………………….. ……………………………………………………………………………………..

3. Lakukanlah presentasi dengan kelompok lain untuk menampilkan hasil rancangan slide presentasi yang telah kamu buat. Mintalah mereka untuk menanggapi. Tuliskan tanggapannya:

…………………………………………………………………………………….. …………………………………………………………………………………….. …………………………………………………………………………………….. …………………………………………………………………………………….. ……………………………………………………………………………………..

4. Dari tanggapan temanmu, apakah slide presentasi yang kamu rancang tersebut menarik minat audience! Jelaskan!

…………………………………………………………………………………….. …………………………………………………………………………………….. …………………………………………………………………………………….. ……………………………………………………………………………………..

#### **F. Peta Konsep**

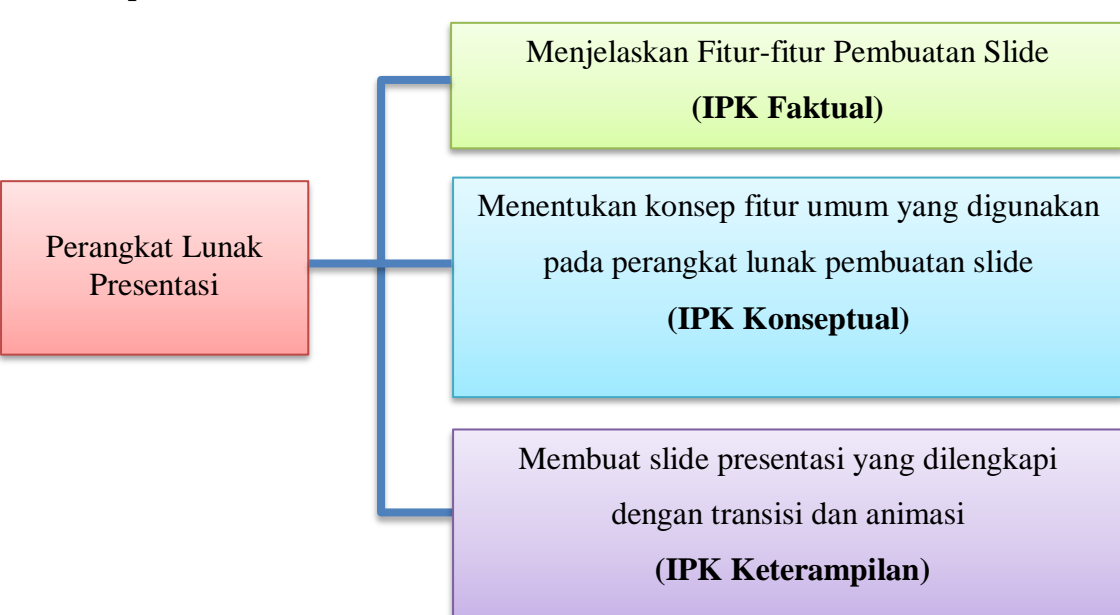

……………………………………………………………………………………..

### **G. Kesimpulan**

Setelah kamu mempelajari materi ini, tuliskanlah kesimpulan yang dapat kamu ambil dari materi tersebut !

…………………………………………………………………………………………………… …………………………………………………………………………………………………… …………………………………………………………………………………………………… …………………………………………………………………………………………………… ……………………………………………………………………………………………………

## **H. Daftar Pustaka**

Iswindarti Peni,S.Kom,MT, Siswati. 2019. Simulasi dan Komunikasi Digital, Kelas X Semester . Malang: Quantum Book